## **Include HTML content from other services**

This is a live demo which uses content from Atlassian Market place status page

APIs **Operational**  90 days ago 99.98 % uptime Today Bitbucket Cloud APIs **Operational**  90 days ago 100.0 % uptime Today Confluence Cloud APIs **Operational**  90 days ago 99.92 % uptime Today Jira Cloud APIs **Operational**  90 days ago 100.0 % uptime Today Product Events ? **Operational**  90 days ago 100.0 % uptime Today User APIs **Operational**  90 days ago 100.0 % uptime Today Webhooks **Operational**  90 days ago 100.0 % uptime Today Web Triggers **Operational**  90 days ago 100.0 % uptime Today Developer **Operational**  90 days ago 99.97 % uptime Today App Deployment **Operational**  90 days ago 100.0 % uptime Today Artifactory (Maven repository) ? **Operational**  90 days ago 100.0 % uptime Today Create and manage apps ? **Operational**  90 days ago 100.0 % uptime Today Developer documentation ? **Operational**  90 days ago 100.0 % uptime Today Forge App Installation ? **Operational**  90 days ago 100.0 % uptime Today Forge CDN (Custom UI) ? **Operational**  90 days ago 100.0 % uptime Today Forge Function Invocation **Operational**  90 days ago 99.82 % uptime Today aui-cdn.atlassian.com ? **Operational**  90 days ago 100.0 % uptime Today Forge App Logs ? **Operational**  90 days ago 100.0 % uptime Today Forge App Monitoring ? **Operational**  90 days ago

99.95 % uptime Today Developer console ? **Operational**  90 days ago 99.86 % uptime Today Forge direct app distribution ? **Operational**  90 days ago 100.0 % uptime Today Hosted storage ? **Operational**  90 days ago 99.95 % uptime Today Forge CLI **Operational**  90 days ago 100.0 % uptime Today End-user consent ? **Operational**  90 days ago 100.0 % uptime Today Forge App Alerts ? **Operational**  90 days ago 100.0 % uptime Today Marketplace ? **Operational**  90 days ago 99.91 % uptime Today App listing management ? **Operational**  90 days ago 100.0 % uptime Today App listings ? **Operational**  90 days ago 100.0 % uptime Today App pricing ? **Operational**  90 days ago 100.0 % uptime Today App submissions **Operational**  90 days ago 100.0 % uptime Today Category landing pages **Operational**  90 days ago 100.0 % uptime Today Evaluations and purchases **Operational**  90 days ago 100.0 % uptime Today In-product Marketplace and app installation (Cloud) ? **Operational**  90 days ago 100.0 % uptime Today In-product Marketplace and app installation (Server) ? **Operational**  90 days ago 100.0 % uptime Today Notifications ? **Operational**  90 days ago 100.0 % uptime Today Private listings **Operational**  90 days ago 99.06 % uptime Today Reporting APIs and dashboards ? **Operational**  90 days ago 99.8 % uptime Today Search **Operational**  90 days ago 100.0 % uptime Today Vendor management **Operational** 

90 days ago 100.0 % uptime Today Vendor Home Page **Operational**  90 days ago 100.0 % uptime Today Authentication and user management **Operational**  90 days ago 99.71 % uptime Today Support **Operational**  90 days ago 100.0 % uptime Today Atlassian Support contact form **Operational**  Developer community ? **Operational**  90 days ago 100.0 % uptime Today Developer service desk ? **Operational**  Marketplace service desk ? **Operational**  Atlassian Support **Operational**  Vulnerability management [AMS] **Operational**  90 days ago 100.0 % uptime Today

It uses a bit of a custom CSS and the configuration on the page looks like this:

```
comp<sub>oc</sub> ConfiDoc Excerpt Macro | serviceld = c577da46-df22-4...
A HTML
 <style type="text/css">
 .component-status {
   color:green;
   font-weight:bold;
 ł
 </style>
```
It all starts with Configuration definition and that looks like this:

## **Edit Configuration**

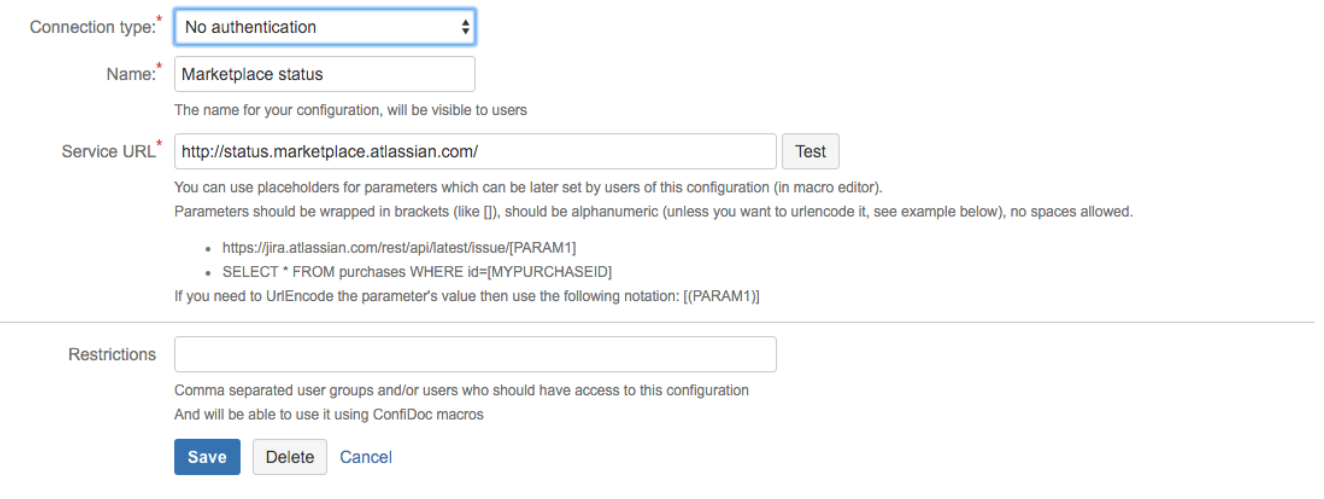

You can see it is very simple, no authentication is used and we just read the whole page from<http://status.marketplace.atlassian.com/>

Then we do some "magic" with selectors to select only the bits we are interested in

## And the selector for ConfiDoc Excerpt macro looks like this

div class="components-container one-column"

We just take in the contents from this "DIV" element

This is how the ConfiDoc Excerpt macro looks like in the config mode

## Edit 'ConfiDoc Excerpt Macro' Macro

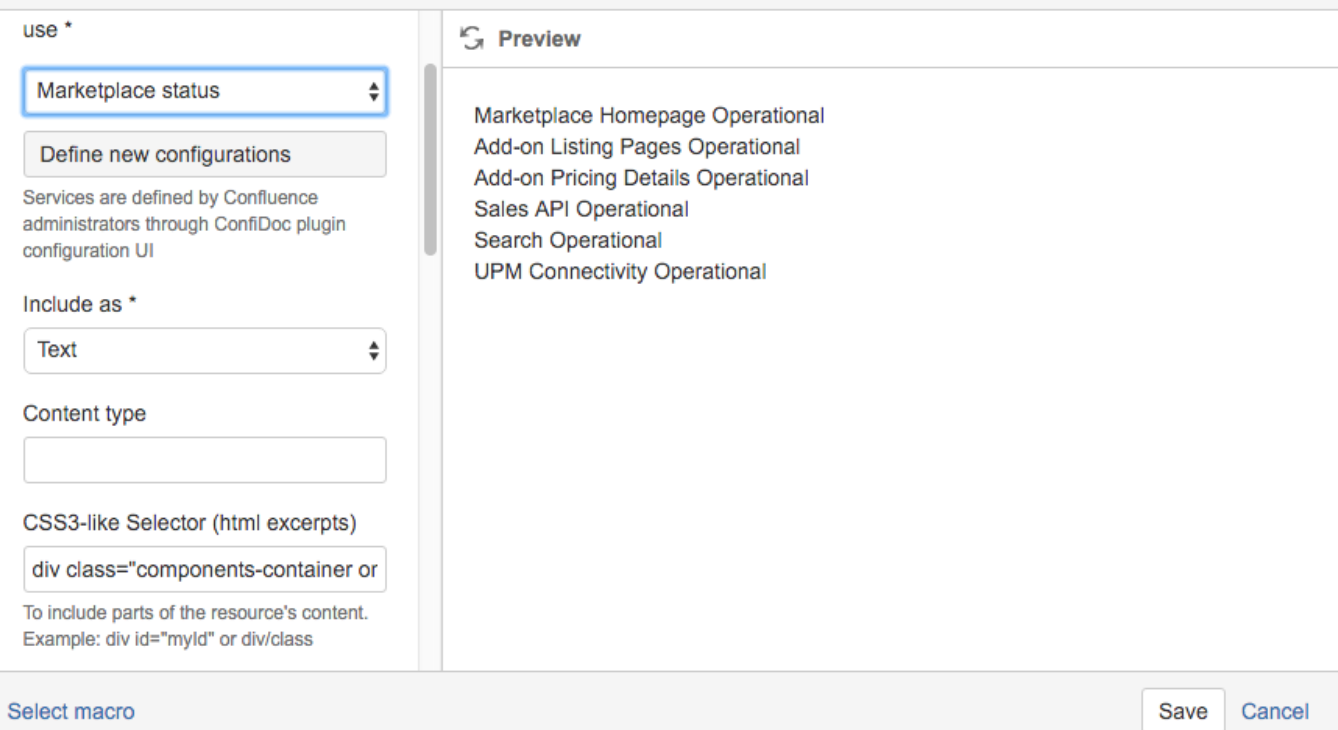

With a bit of custom CSS we can make it more readable on our page (see live example on top of the page)